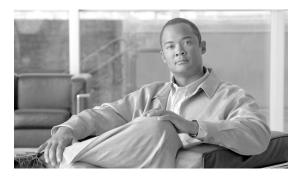

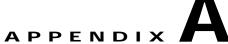

## **Stopping MKS Services**

If the MKS Toolkit is installed on your system, you must stop the MKS Toolkit's Telnetd service and MKS Secure Shell service before enabling NCM and LMS co-residency. This appendix describes these procedures.

## **Stopping the MKS Telnetd Service**

To stop the MKS Telnetd service do the following:

- Step 1 Navigate Start > Settings > Control Panel > Administrative Tools > Services to access the Services window.
- Step 2 Right-click MKS Telnetd and select Properties.
- Step 3 Set the Startup Type to Disabled as show in Figure A-1

Figure A-1 Disabling the MKS Telnetd Service Window

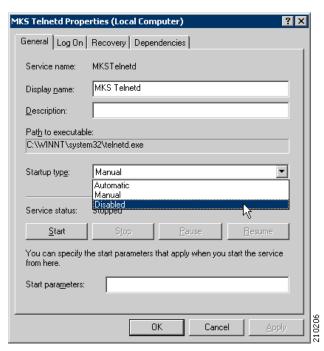

- Step 4 Click the Stop button.
- Step 5 Click the **OK** button.

## Stopping the MKS Secure Shell Service

To stop the MKS Secure Shell (ssh) service do the following:

- Step 1 Navigate Start > Settings > Control Panel > Administrative Tools > Services to access the Services window.
- Step 2 Right-click MKS Secure Shell Service and select Properties.
- Step 3 Set the Startup Type to Disabled as show in Figure A-2

Figure A-2 Disabling the MKS Secure Shell Service Window

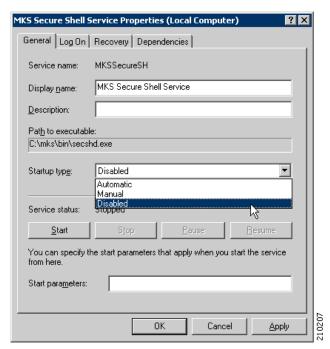

- Step 4 Click the Stop button.
- Step 5 Click the OK button.